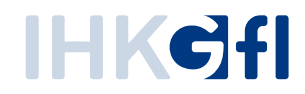

# Endnutzer FAQs

# zum Digitalen Postfach

Stand: Juni 2023

# **Onboarding**

#### **Wie erhalte ich ein digitales IHK-Postfach?**

Sie können Ihr digitales IHK-Postfach über ein Formular auf der Homepage Ihrer zuständigen IHK beantragen.

Bitte nutzen Sie den folgenden [Link,](https://www.ihk.de/koblenz/servicemarken/ueber-uns/ihk-rechtsgrundlagen/beitrag-index-1476510) um zur Registrierungsstrecke zu gelangen.

Bitte beachten Sie die Voraussetzungen, die zur Antragsstellung erfüllt sein müssen ("Wer kann ein digitales IHK-Postfach beantragen?").

Nach erfolgreicher Eingabe der benötigten Daten wird Ihr Antrag durch die Kammer geprüft und Sie erhalten Ihr digitales IHK-Postfach. Wir bitten um Verständnis, dass es bei der Verifizierung des Postfachs zu Verzögerungen kommen kann.

### **Wer kann ein digitales IHK-Postfach für den digitalen Beitragsbescheid beantragen?**

Der Zugang zum digitalen IHK-Postfach kann für die Übermittlung des digitalen Beitragsbescheids initial nur durch einen berechtigten Vertreter (GF, Prokurist, etc.) oder einen vom Unternehmen bevollmächtigten Mitarbeiter eröffnet werden.

Dieser erste User erhält spezielle Administrations-Rechte, um weitere Kolleginnen und Kollegen zum digitales IHK-Postfach zuzulassen.

Weitere Informationen finden Sie hier: "Wie ermögliche ich weiteren Mitarbeitern meines Unternehmens Zugriff zum Postfach?"

### **Wie ändere oder lösche ich die im Postfach hinterlegte E-Mail-Adresse?**

Die während der Registrierung angegebene E-Mail-Adresse ist gleichzeitig der User-Name Ihres Nutzerkontos im IHK-Berechtigungssystem.

Ein dauerhaftes Nutzerkonto im IHK-Berechtigungssystem ist eine Grundvoraussetzung, um Ihnen eine Postfachnutzung (Übermittlung von Dokumenten/Bescheiden) zu ermöglichen.

Bitte wenden Sie sich zur Änderung oder Löschung Ihrer E-Mail-Adresse an Ihre zuständige IHK unter folgendem Kontakt:

Handelsregister-Firmen Telefon 0261 106-301 Fax 0261 106-55376 E-Mail: [beitrag@koblenz.ihk.de](mailto:beitrag@koblenz.ihk.de)

Kleingewerbetreibende/GbR Telefon 0261 106-302 Fax 0261 106-298 E-Mail: [beitrag-kgt@koblenz.ihk.de](mailto:beitrag-kgt@koblenz.ihk.de)

Sollten Sie über Postfächer für verschiedene IHKs verfügen, beachten Sie bitte, dass Sie den Antrag zur Änderung/Löschung der E-Mail-Adresse an jede IHK separat stellen müssen.

#### **Ich habe mein Passwort vergessen. Was kann ich tun?**

Sie können Ihr Passwort unter folgendem Link zurücksetzen und neu vergeben: <https://openid.gfi.ihk.de/OpenIDService/PasswordForgotten>

#### **Ich kann die Seite [www.ihk-postfach.de](https://www.ihk-postfach.de/) nicht öffnen. Woran kann das liegen?**

Bitte prüfen Sie Ihre Firewall-Einstellungen.

#### **Wo finde ich meine Debitorennummer?**

Bei der Debitorennummer handelt es sich um eine 11-stellige Nummer, welche mit einer 1 beginnen. Beispiel: 10001234567.

Sie finden Ihre Debitorennummer oben rechts auf Ihrem letzten Beitragsbescheid.

#### **Wo finde ich meine Mitglieds-/Identnummer?**

Ihre Mitglieds-/Identnummer finden Sie oben rechts auf Ihrem letzten Beitragsbescheid.

#### **Wie ermögliche ich weiteren Mitarbeitern meines Unternehmens Zugriff zum Postfach?**

Aktuell können Sie ein digitales IHK-Postfach für Ihr Unternehmen nur 1x bei Ihrer IHK beantragen.

Wir arbeiten aber bereits an einer anderen Lösung:

Nach erfolgter Umsetzung wird der Zugriff mehrerer Personen auf das Postfach und den digitalen Beitragsbescheid möglich sein.

Sie können ganze Teams Ihres Unternehmens zum Postfach zulassen. Hierdurch ist auch eine Urlaubsvertreter-Regelung einfach umzusetzen.

Nachdem ein berechtigter Mitarbeiter Ihres Unternehmens den Zugang zum Postfach für den digitalen Beitragsbescheid initial eröffnet hat, kann dieser weitere Kolleginnen und Kollegen berechtigen. Jeder Mitarbeitende erhält einen eigenen, persönlichen Zugang zum Postfach. Die Weitergabe Ihres Benutzernamens, geschweige denn Ihres Passwortes ist nicht erforderlich.

## **Mein Unternehmen verfügt über mehrere Standorte/Filialen im gleichen Kammerbezirk. Muss ich für jeden Standort/Filiale die Registrierungsstrecke durchlaufen?**

Der digitale Beitragsbescheid wird, genau wie der analoge Bescheid, auf Basis Ihrer Debitoren- bzw. Mitgliedsnummer ("Wo finde ich meine Debitorennummer?", "Wo finde ich meine Mitglieds-/Identnummer?") erstellt. Jeder Standort/Filiale Ihres Unternehmens im Kammerbezirk verfügt normalerweise über eine eigene Debitorenbzw. Mitgliedsnummer.

Es ist rechtlich erforderlich, dass Sie den Zugang zum digitalen IHK-Postfach für jeden Standort mit eigener Debitoren-/Mitgliedsnummer separat eröffnen, auch wenn sich alle Standorte/Filialen im gleichen Kammerbezirk befinden. Eine Sammelbeantragung ist nicht zulässig.

Bitte beachten Sie hierzu auch die relevanten Voraussetzungen zum Antragssteller ("Wer kann ein digitales IHK-Postfach beantragen?").

## **Mein Unternehmen verfügt über mehrere Standorte/Filialen in unterschiedlichen Kammerbezirken. Muss ich für jeden Standort/Filiale die Registrierungsstrecke durchlaufen?**

Jede Kammer ist ausschließlich für die Unternehmen in ihrem Bezirk zuständig.

Der digitale Beitragsbescheid wird, genau wie der analoge Bescheid, auf Basis Ihrer Debitoren- bzw. Mitgliedsnummer ("Wo finde ich meine Debitorennummer?", "Wo finde ich meine Mitglieds-/Identnummer?") erstellt. Diese Nummer ist innerhalb des Kammerbezirks eindeutig.

Es ist rechtlich erforderlich, dass Sie den Zugang zum digitalen IHK-Postfach für jeden Standort mit eigener Debitoren-/Mitgliedsnummer separat eröffnen. Befinden sich die Standorte/Filialen in unterschiedlichen Kammerbezirken, erfolgt die Eröffnung des digitalen Postfachs jeweils über die Registrierungsstrecke der einzelnen Kammer. Eine kammerübergreifende Sammelbeantragung ist nicht zulässig.

Bitte beachten Sie hierzu auch die relevanten Voraussetzungen zum Antragssteller ("Wer kann ein digitales IHK-Postfach beantragen?").

#### **Mein Unternehmen verfügt über mehrere Standorte/Filialen. Ist es möglich, alle Postfächer meines Unternehmens zusammenzuführen, sodass ich eine Gesamtübersicht erhalte?**

Ja, das ist möglich. Hierzu ist bei der Beantragung nur eines zu beachten:

→ Die Registrierung zu allen digitalen IHK-Postfächern Ihres Unternehmens muss mit einer einheitlichen E-Mail-Adresse erfolgen.

Außerdem muss der Antragssteller ggf. kammerübergreifend zur Eröffnung des digitalen IHK-Postfachs berechtigt sein. Bitte beachten Sie hierzu außerdem die Frage "Wer kann ein digitales IHK-Postfach für den digitalen Beitragsbescheid beantragen?".

## **Ich kann mich trotz erfolgreicher Registrierung nicht am Postfach anmelden. Woran liegt das?**

#### **(1) Bitte prüfen Sie zunächst, dass die Registrierungsstrecke erfolgreich durchlaufen wurde.**

Bei einer erfolgreichen Registrierung erhalten Sie von Ihrer zuständigen IHK eine Mail mit folgendem Betreff: "Registrierung zum digitalen IHK-Postfach - Erfolgreich (Vorgangsnummer: VG-XXXX)".

In der E-Mail befindet sich der Link zur Anmelde-Seite des Postfachs unter [www.ihk](https://www.ihk-postfach.de/)[postfach.de.](https://www.ihk-postfach.de/)

Sollten Sie diese E-Mail nicht erhalten haben, ist die Registrierung evtl. noch nicht vollständig abgeschlossen. Bitte prüfen Sie auch Ihren Spam-Ordner.

Ihre zuständige IHK steht Ihnen für weitere Rückfragen gern zur Verfügung:

 Handelsregister-Firmen Telefon 0261 106-301 Fax 0261 106-55376 E-Mail: beitrag@koblenz.ihk.de

 Kleingewerbetreibende/GbR Telefon 0261 106-302 Fax 0261 106-298 E-Mail: beitrag-kgt@koblenz.ihk.de

#### **(2) Sie haben die E-Mail mit dem Betreff "Registrierung zum digitalen IHK-Postfach - Erfolgreich (Vorgangsnummer: VG-XXXX)" erhalten und können sich dennoch nicht anmelden?**

Dann wurde Ihr Nutzerkonto im IHK-Berechtigungssystem womöglich noch nicht aktiviert.

Neben der E-Mail mit dem Betreff "Registrierung zum digitalen IHK-Postfach - Erfolgreich (Vorgangsnummer: VG-XXXX)" sollten Sie während der Registrierung eine zweite E-Mail erhalten haben.

Die zweite E-Mail erhält Ihren Registrierungscode zur Erstellung eines Nutzerkontos im IHK-Berechtigungssystem.

Sie müssen den Code bitte unter folgendem Link eingeben und dort Ihr Passwort setzen: [https://openid](https://openid-frei.gfi.ihk.de/OpenIDService/registration?hasRegcode=1&showBackButton=0)[frei.gfi.ihk.de/OpenIDService/registration?hasRegcode=1&showBackButton=0](https://openid-frei.gfi.ihk.de/OpenIDService/registration?hasRegcode=1&showBackButton=0)

Sie erhalten im Anschluss noch eine E-Mail zur finalen Aktivierung Ihres Nutzerkontos. Die E-Mail enthält einen Double-Opt-In Link. Dieser muss innerhalb von 24 Stunden von Ihnen bestätigt werden, ansonsten können Sie nicht auf Ihr digitales IHK-Postfach zugreifen.

Ihre zuständige IHK steht Ihnen für weitere Rückfragen gern zur Verfügung:

Handelsregister-Firmen Telefon 0261 106-301 Fax 0261 106-55376 E-Mail: [beitrag@koblenz.ihk.de](mailto:beitrag@koblenz.ihk.de)

Kleingewerbetreibende/GbR Telefon 0261 106-302 Fax 0261 106-298 E-Mail: [beitrag-kgt@koblenz.ihk.de](mailto:beitrag-kgt@koblenz.ihk.de)

## **Offboarding Ich möchte mich vom digitalen IHK-Postfach abmelden. Was muss ich tun?**

Bei der Abmeldung müssen wir zwischen folgenden Fällen unterscheiden:

#### **(1) Sie möchten nur sich selbst vom digitalen IHK-Postfach abmelden. Das Postfach selbst soll erhalten bleiben, sodass andere Kolleginnen und Kollegen weiterhin damit arbeiten können.**

In diesem Fall bitten wir Sie, sich an Ihre zuständige IHK zu wenden:

Handelsregister-Firmen Telefon 0261 106-301 Fax 0261 106-55376 E-Mail: [beitrag@koblenz.ihk.de](mailto:beitrag@koblenz.ihk.de)

Kleingewerbetreibende/GbR Telefon 0261 106-302 Fax 0261 106-298 E-Mail: [beitrag-kgt@koblenz.ihk.de](mailto:beitrag-kgt@koblenz.ihk.de)

Sollten Sie über mehrere Postfächer mit verschiedenen Kammern verfügen, bitten wir Sie, auf jede Kammer separat zuzugehen.

Die IHK-Mitarbeiter werden Ihren Zugang zum Postfach dann entsprechend entfernen. Das Postfach, darin enthaltene Dokumente und die Zugänge anderer Kolleginnen und Kollegen bleiben erhalten.

#### **(2) Das Postfach soll gänzlich gelöscht werden, inkl. aller Zugänge und aller enthaltenen Dokumente.**

In diesem Fall nutzen Sie bitte das Löschformular auf der [Homepage Ihrer](https://www.ihk.de/koblenz/servicemarken/ueber-uns/ihk-rechtsgrundlagen/beitrag-index-1476510)  [zuständigen IHK.](https://www.ihk.de/koblenz/servicemarken/ueber-uns/ihk-rechtsgrundlagen/beitrag-index-1476510) Sollten Sie über mehrere Postfächer verfügen, ist es erforderlich, dass Sie für jedes Postfach die Abmeldung mittels des genannten Formulars durchführen.

Bitte beachten Sie, dass nur berechtigte Vertreter des Unternehmens oder vom Unternehmen bevollmächtigte Mitarbeitende den Löschvorgang für das digitale IHK-Postfach anstoßen dürfen.

#### **Ich möchte das digitale IHK-Postfach doch gerne behalten. Wie kann ich den Löschvorgang stoppen?**

Solange der Löschvorgang noch nicht vollständig abgeschlossen ist, können Sie den Prozess noch stoppen und Ihr Postfach behalten. Bitte wenden Sie sich in diesem Fall an Ihre zuständige IHK:

Handelsregister-Firmen Telefon 0261 106-301 Fax 0261 106-55376 E-Mail: [beitrag@koblenz.ihk.de](mailto:beitrag@koblenz.ihk.de)

Kleingewerbetreibende/GbR Telefon 0261 106-302 Fax 0261 106-298 E-Mail: [beitrag-kgt@koblenz.ihk.de](mailto:beitrag-kgt@koblenz.ihk.de)

Wenn der Löschvorgang bereits vollständig abgeschlossen ist, erhalten Sie eine entsprechende E-Mail mit dem Betreff: "Abmeldung vom digitalen IHK-Postfachs - Löschung erfolgt (Vorgangsnummer: VG-XXXX)".

Nach erfolgter Löschung ist eine Wiederherstellung des Postfachs und der darin enthaltenen Dokumente leider nicht möglich. Bitte eröffnen Sie in diesem Fall ein neues Postfach. Informationen zur Eröffnung finden Sie hier: "Wie erhalte ich ein digitales IHK-Postfach?".

# Digitales IHK-Postfach

#### **Wie erfahre ich, ob die IHK ein neues Dokument in mein Postfach gelegt hat?**

Sie erhalten bei Einlieferung eines neuen Dokuments eine Benachrichtigung per E-Mail an die von Ihnen hinterlegte E-Mail-Adresse.

Die E-Mail-Adresse haben Sie bei der Registrierung zum Postfach angegeben. Sie ist gleichzeitig Ihr Benutzername für den Zugang zum digitalen IHK-Postfach.

Sie wollen Ihre hinterlegte E-Mail-Adresse ändern? Hier erhalten Sie weitere Informationen: "Wie ändere oder lösche ich die im Postfach hinterlegte E-Mail-Adresse?"

## **Ich kann eingelieferte Beitragsbescheide anzeigen, herunterladen und auch drucken. Wie kann ich Beitragsbescheide bearbeiten oder löschen?**

Sowohl das Bearbeiten von ins Postfach eingelieferten digitalen Beitragsbescheiden als auch das Löschen ist nicht möglich.